# Guia Planejando a Infra-estrutura de Rede Privada TCP/IP

#### Sumário

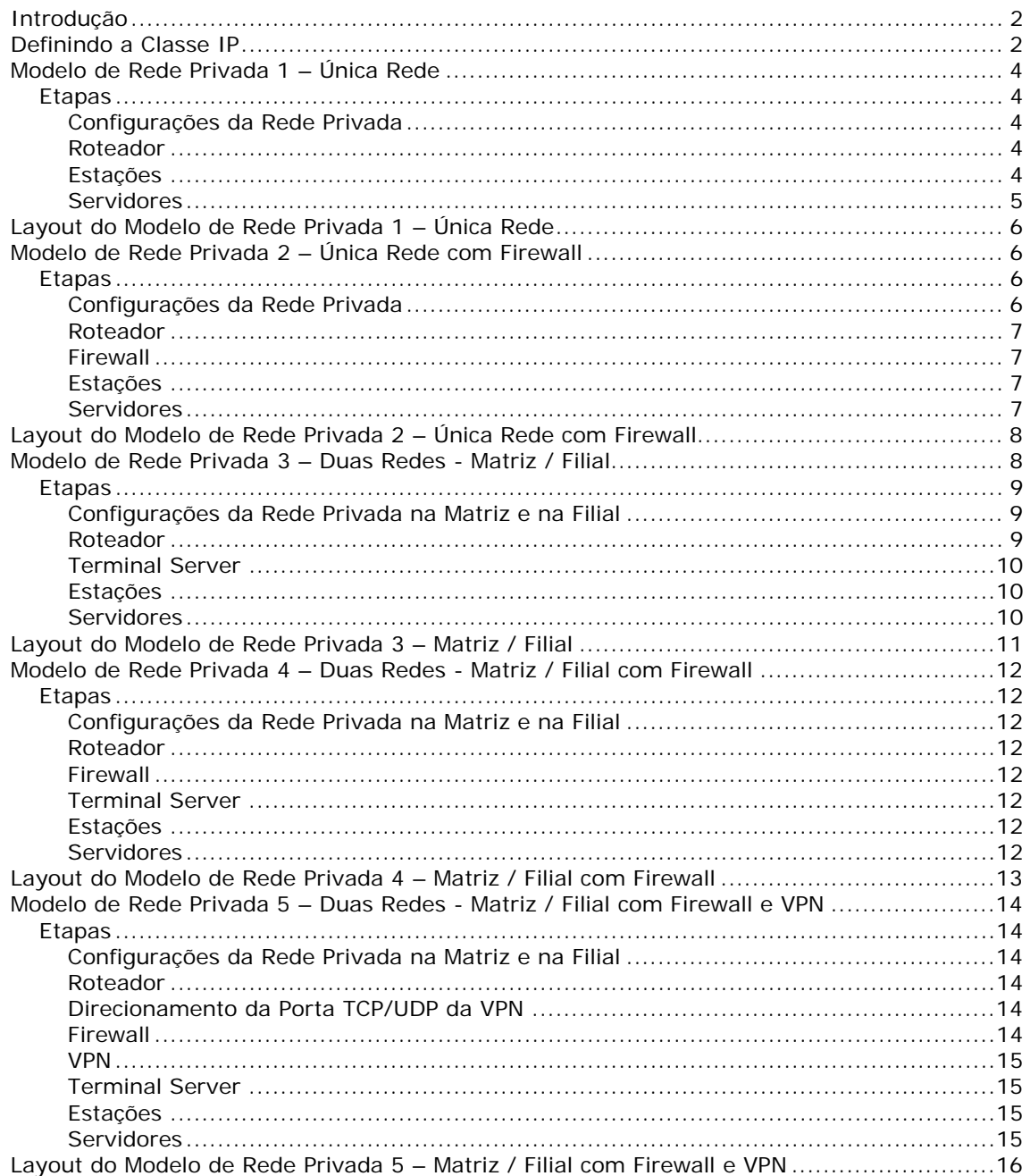

### <span id="page-1-0"></span>**Introdução**

O objetivo deste guia é apresentar alguns modelos de configuração de Redes Privadas baseado em recomendações padrões especificadas pelos órgãos competentes. Algumas soluções como Firewall e VPN serão apresentadas para conhecimento, mas não serão tratadas a fundo.

O funcionamento correto da Rede é vital para que todos os recursos envolvidos obtenham o máximo de eficiência e, uma configuração dentro dos padrões recomendados, reduz significativamente a ocorrência de problemas, sejam estes de desempenho ou segurança.

O sistema FórmulaCerta bem como todos os recursos envolvidos são totalmente dependentes do perfeito funcionamento da rede e, cientes disto, elaboramos esse guia para orientar os Clientes a configurarem sua Rede Privada de forma correta e segura.

Iremos mostrar a seguir alguns aspectos conceituais e algumas alternativas de configuração das redes internas em diferentes níveis de segurança, do mais simples ao mais complexo.

Logicamente caberá ao responsável pela instalação/configuração da rede de cada empresa optar pela configuração que mais se adeque a sua realidade.

### **Definindo a Classe IP**

A definição da Classe IP a ser utilizada na Rede Privada é uma das partes mais importantes da Rede e deve seguir os padrões recomendados para evitar problemas futuros.

O endereço IP é dividido em classes de acordo com sua numeração. Ao todo são 5 classes chamadas de Classe A, B, C, D e E. A distribuição dos endereços IP nessas classes é dada da seguinte forma:

Classe A : 1.0.0.0 à 126.0.0.0 Classe B : 128.0.0.0 à 191.255.0.0 Classe C : 192.0.1.0 à 223.255.255.0 Classe D : 224.0.0.0 à 239.255.255.255 Classe E : 240.0.0.0 à 255.255.255.254

Alguns endereços não constam na relação acima, estes endereços são de uso reservado, por exemplo, os endereços 127.x.x.x que são utilizados com a finalidade de se testar a rede.

Os endereços IP também são classificados como Público ou Privado, o endereço IP Público é um endereço IP reservado para uso na Internet e fornecido pelo órgão responsável chamado IANA que distribui uma cota de endereços IP Públicos para cada Região subdividida por continentes.

Os IP's Públicos **não devem ser utilizados** para configurar a Rede Privada, quando um IP Público é configurado dentro uma Rede Privada a máquina fica diretamente exposta para Internet.

Para configuração de endereços IP's nas Redes Privadas o IANA reservou três faixas de IP's descritas a seguir:

**Faixa 1 – Classe A:** 10.0.0.0 à 10.255.255.255 Mascará de Sub-Rede 255.0.0.0 **Faixa 2 – Classe B:** 172.16.0.0 à 172.31.255.255 Mascará de Sub-Rede 255.255.0.0

**Faixa 3 – Classe C:** 192.168.0.0 à 192.168.255.255 Mascará de Sub-Rede 255.255.255.0

Sendo as faixas 1 e 3 as mais utilizadas.

Para configurar a Rede Privada é altamente recomendado seguir uma dessas faixas acima, isso evitará vários problemas de comunicação e principalmente de segurança já que um IP Privado não é "visto" na Internet.

A seguir apresentaremos cinco modelos de configuração para Redes Privadas. A faixa de IP Privado 3 Classe C foi escolhida para ilustrar esse guia, mas quaisquer uma das outras duas podem ser utilizadas.

### <span id="page-3-0"></span>**Modelo de Rede Privada 1 – Única Rede**

Rede Privada com Roteador compartilhando o acesso à Internet.

#### *Etapas*

#### **Configurações da Rede Privada**

- Definir qual Classe IP Privada A (10.x.x.x), B (176.16.x.x) ou C (192.168.1.x) configurar. Exemplo: Classe IP : C (192.168.1.x) - Definir o IP Privado do Gateway Exemplo: 192.168.1.254 - Definir o IP Privado do DNS Preferencial Exemplo: 192.168.1.254

#### **Roteador**

- Configurar o endereço IP Privado da interface LAN do Roteador de acordo com a Classe IP Privada escolhida.

Exemplo: 192.168.1.254 Mascara 255.255.255.0

- Caso utilize o serviço DHCP do Roteador, configure a faixa de IP Privada a ser distribuída.

Faixas de IP's Privados reservados para as Estações: 192.168.1.2 à 192.168.1.50 Gateway Padrão para as Estações: 192.168.1.254 DNS Preferencial para as Estações: 192.168.1.254

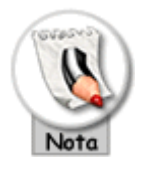

O endereço IP 192.168.1.1 não está dentro da faixa porque foi utilizado como fixo no Servidor.

#### **Estações**

- Caso não utilize um Servidor DHCP configure os endereços IPs, Mascara da Sub-Rede, Gateway e DNS como fixos.

#### <span id="page-4-0"></span>**Servidores**

- Configurar os endereços IPs, Mascara da Sub-Rede, Gateway e DNS como fixos mesmo quando utilizar um Servidor DHCP.

O Servidor foi configurado com o IP Privado Fixo 192.168.1.254, Gateway

192.168.1.254 e DNS 192.168.1.254.

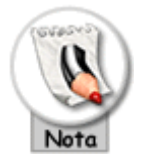

O DNS preferencial de todas as Estações/Servidores também foi configurado com o endereço IP 192.168.1.254 da interface LAN do roteador, nesta rede não existe um servidor de DNS interno então foi direcionado para o roteador que faz a consulta em um DNS externo configurado na interface WAN (200.204.0.10) e retorna a resposta para as Estações/Servidores.

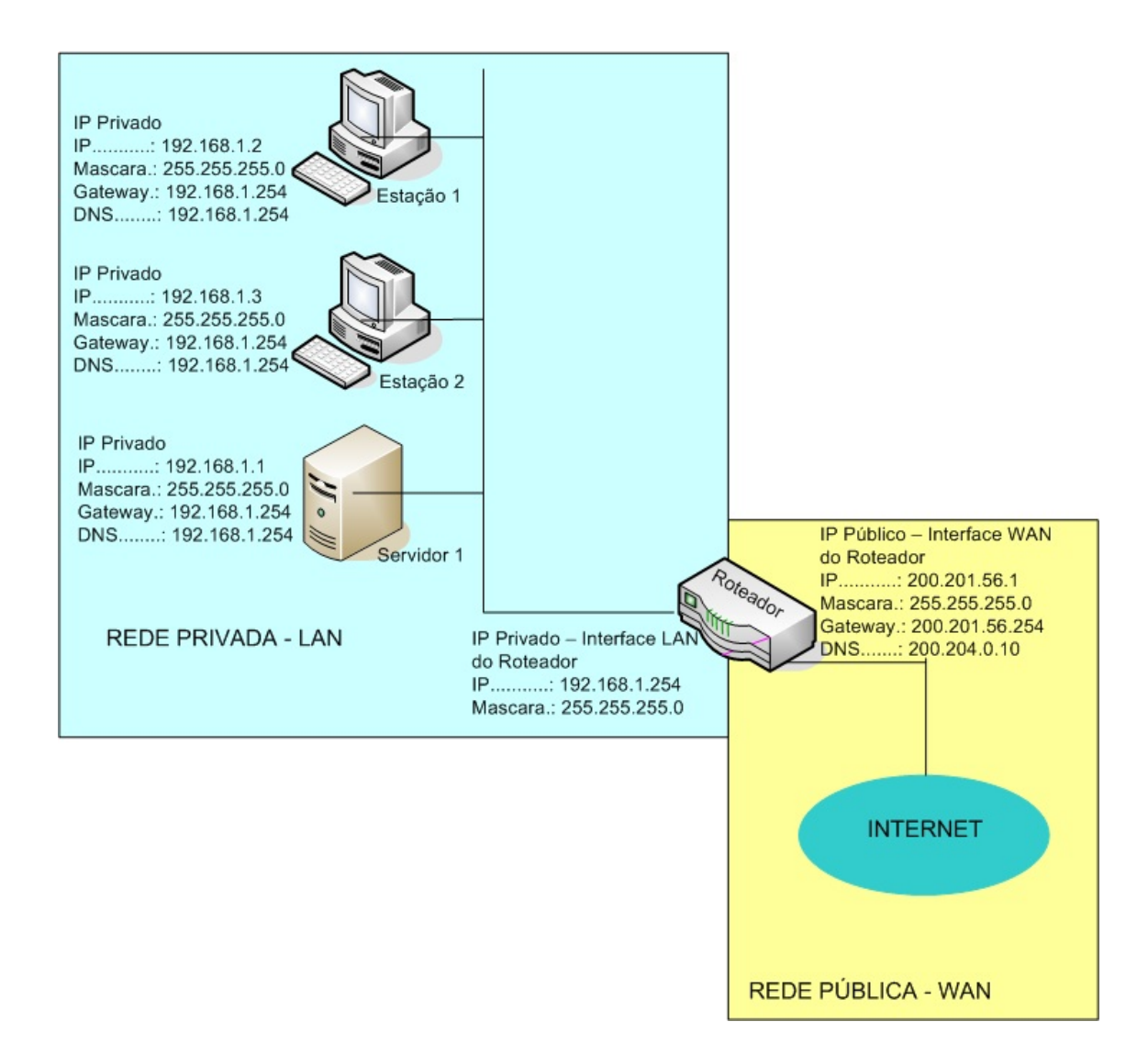

### <span id="page-5-0"></span>**Layout do Modelo de Rede Privada 1 – Única Rede**

### **Modelo de Rede Privada 2 – Única Rede com Firewall**

Rede Privada com Firewall e Roteador compartilhando o acesso à Internet, esse modelo oferece através do Firewall a segurança a nível de acesso a toda Rede Privada e é altamente recomendada sua implantação.

#### *Etapas*

#### **Configurações da Rede Privada**

#### <span id="page-6-0"></span>**Roteador**

- Idem ao Modelo 1

#### **Firewall**

- Definir qual tipo de Firewall implementar, por exemplo, alguns modelos de roteador já vêm com firewall simples embutido que pode ser uma solução (ou implantar uma solução de firewall dedicada separada do roteador que seria uma solução mais completa com mais recursos de configuração).

#### **Estações**

- Idem ao Modelo 1

#### **Servidores**

### <span id="page-7-0"></span>**Layout do Modelo de Rede Privada 2 – Única Rede com Firewall**

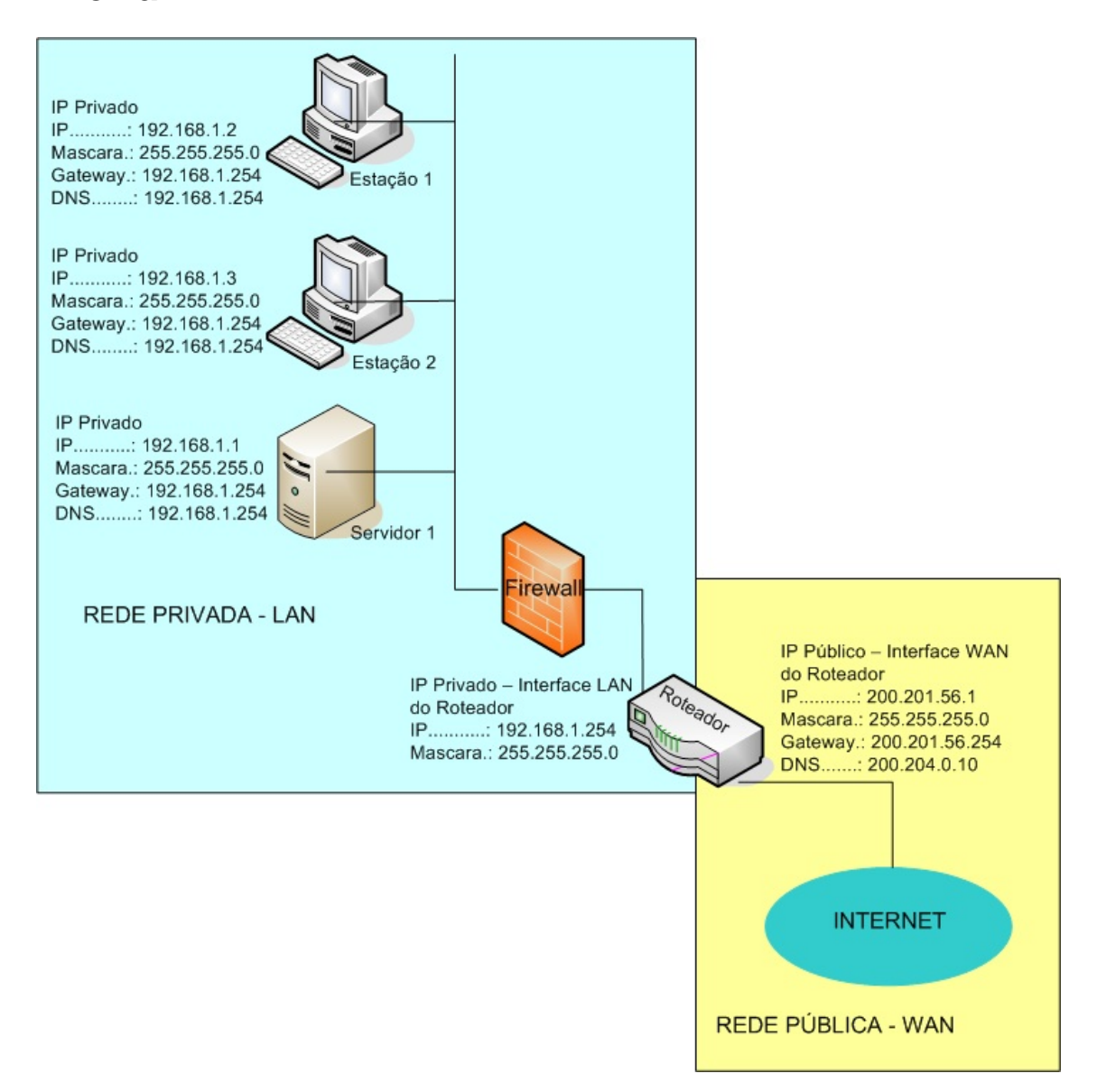

### **Modelo de Rede Privada 3 – Duas Redes - Matriz / Filial**

Rede Privada com Roteador compartilhando o acesso à Internet na Matriz e na Filial. A Filial se comunica com a Matriz através do Terminal Server, esse tipo de rede não oferece segurança para a rede privada nem para os dados que trafegam na Internet entre a Matriz e Filial ou Filial e Matriz.

#### <span id="page-8-0"></span>*Etapas*

#### **Configurações da Rede Privada na Matriz e na Filial**

- Definir qual Classe IP Privada A (10.x.x.x), B (176.16.x.x) ou C (192.168.1.x) configurar e seguir a mesma classe tanto na Matriz quanto na Filial. Exemplo para Matriz: Classe IP : C (192.168.1.x) Exemplo para Filial: Classe IP : C (192.168.2.x)

- Definir IP Privado do Gateway Matriz e Filial. Exemplo para Matriz: 192.168.1.254 Exemplo para Filial: 192.168.2.254

- Definir IP Privado do DNS Preferencial Matriz e Filial. Exemplo para Matriz: 192.168.1.254 Exemplo para Filial: 192.168.2.254

#### **Roteador**

- Configurar o endereço IP Privado da interface LAN do Roteador de acordo com a Classe IP Privada escolhida.

Exemplo para Matriz: 192.168.1.254 Mascara

Exemplo para Filial: 192.168.2.254 Mascara

- Caso utilize o serviço DHCP do Roteador, configure a faixa de IP Privada a ser distribuída na Matriz e na Filial. Faixas de IP's Privados reservados para as Estações na Matriz: 192.168.1.2 à 192.168.1.50 Faixas de IP's Privados reservados para as Estações na Matriz: 192.168.2.2 à 192.168.2.50 Gateway Padrão para as Estações na Matriz: 192.168.1.254 Gateway Padrão para as Estações na Filial: 192.168.2.254 DNS Preferencial para as Estações na Matriz: 192.168.1.254 DNS Preferencial para as Estações na Filial: 192.168.2.254

<span id="page-9-0"></span>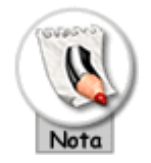

O endereço IP 192.168.1.1 não está dentro da faixa porque foi utilizado como fixo no Servidor.

- Na Matriz, configurar o redirecionamento da Porta TCP/UDP 3389 utilizada pelo Terminal Server para o IP Privado do Servidor de Terminal Server interno (essa configuração não é necessária na Filial).

A porta 3389 TCP/UDP foi direcionada para o IP Privado 192.168.1.1 e configurada no Servidor 1 onde está instalado o Terminal Server.

#### **Terminal Server**

- Instalar e Configurar as contas dos Usuários que utilizarão o serviço.

#### **Estações**

Caso não utilize um Servidor DHCP configurar os endereços IPs, Mascara da Sub-Rede, Gateway e DNS como fixos.

#### **Servidores**

- Configurar os endereços IPs, Mascara da Sub-Rede, Gateway e DNS como fixos mesmo quando utilizar um Servidor DHCP.

O Servidor foi configurado com o IP Privado Fixo 192.168.1.254, Gateway 192.168.1.254 e DNS 192.168.1.254 na Matriz.

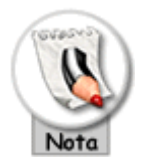

O DNS preferencial de todas as Estações/Servidores também foi configurado com o endereço IP 192.168.1.254 na matriz e 192.168.1.2.254 na filial, da interface LAN do roteador. Nesta rede não existe um servidor de DNS interno então foi direcionado para o roteador que faz a consulta em um DNS externo configurado na interface WAN (200.204.0.10) e retorna a resposta para as Estações/Servidores.

### <span id="page-10-0"></span>**Layout do Modelo de Rede Privada 3 – Matriz / Filial**

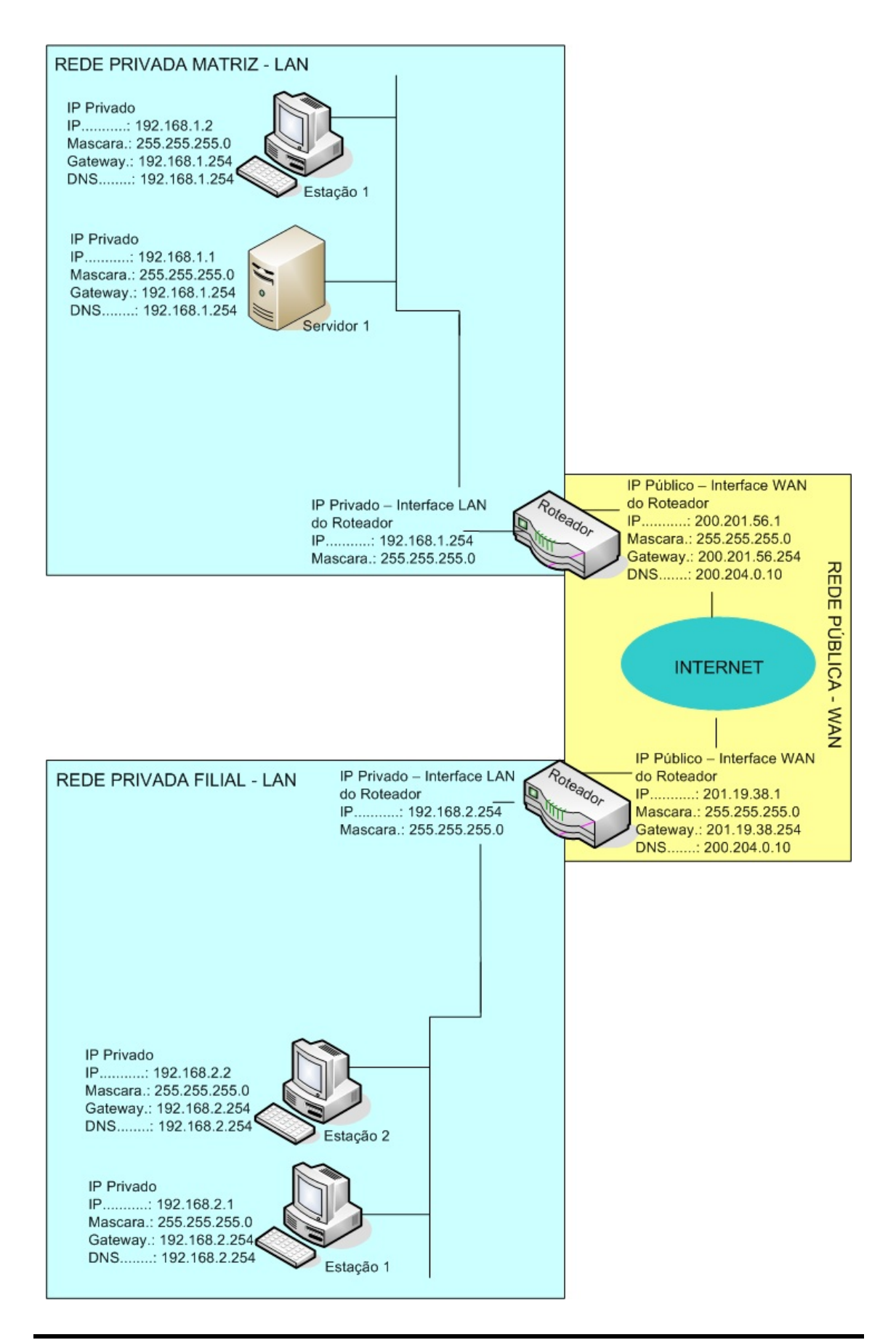

### <span id="page-11-0"></span>**Modelo de Rede Privada 4 – Duas Redes - Matriz / Filial com Firewall**

Rede Privada com Firewall e Roteador compartilhando o acesso à Internet na Matriz e na Filial. A Filial se comunica com a Matriz através do Terminal Server, esse tipo de rede oferece segurança para a rede privada, mas não oferece segurança para os dados que trafegam na Internet entre a Matriz e Filial ou Filial e Matriz.

#### *Etapas*

#### **Configurações da Rede Privada na Matriz e na Filial**

- Idem ao Modelo 3

#### **Roteador**

- Idem ao Modelo 3

#### **Firewall**

- Definir qual tipo de Firewall implementar, por exemplo, alguns modelos de roteador já vêm com firewall simples embutido que pode ser uma solução (ou implantar uma solução de firewall dedicada separada do roteador que seria uma solução mais completa com mais recursos de configuração).

- Liberar a porta 3389 TCP/UDP.
- As demais configuração não tratamos neste guia.

#### **Terminal Server**

- Idem ao Modelo 3

#### **Estações**

- Idem ao Modelo 3

#### **Servidores**

## <span id="page-12-0"></span>**Layout do Modelo de Rede Privada 4 – Matriz / Filial**

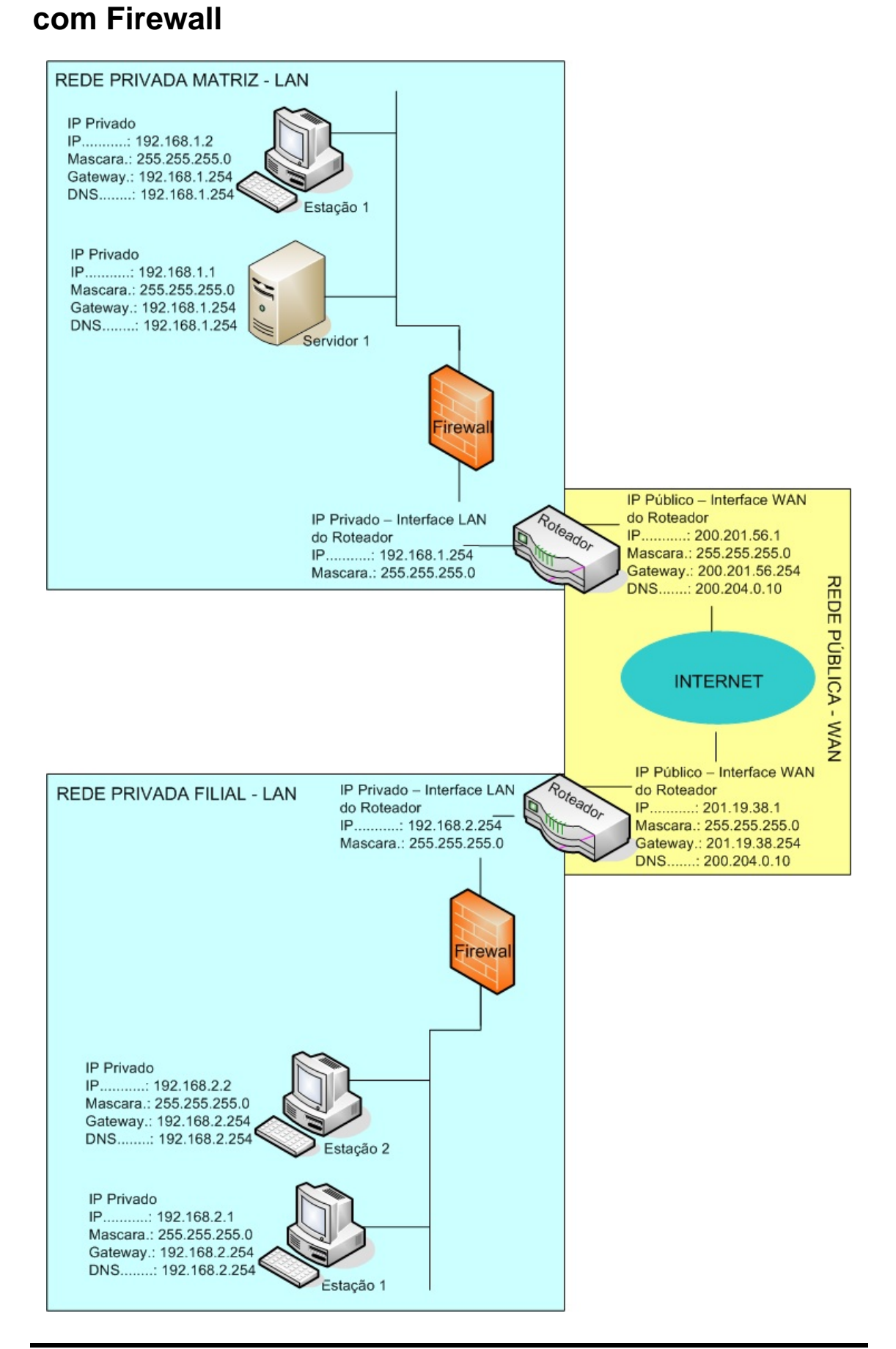

### <span id="page-13-0"></span>**Modelo de Rede Privada 5 – Duas Redes - Matriz / Filial com Firewall e VPN**

Rede Privada com Firewall, VPN e Roteador compartilhando o acesso à Internet na Matriz e na Filial. A Filial se comunica com a Matriz através do Terminal Server, esse tipo de rede oferece segurança para a rede privada e também para os dados que trafegam na Internet entre a Matriz e Filial ou Filial e Matriz.

#### *Etapas*

#### **Configurações da Rede Privada na Matriz e na Filial**

- Idem ao Modelo 3

#### **Roteador**

- Configurar o endereço IP Privado da interface LAN do Roteador de acordo com a Classe IP Privada escolhida.

- Configurar o serviço DHCP do Roteador.

- Na Matriz, configurar o redirecionamento da Porta TCP/UDP 3389 utilizada pelo Terminal Server para o IP Privado do Servidor de Terminal Server interno, essa configuração não é necessária na Filial.

#### **Direcionamento da Porta TCP/UDP da VPN**

Caso seja implementa uma solução de VPN fora do roteador será necessário redirecionar a porta TCP/UDP da VPN no roteador para o IP Privado do Servidor onde foi configurada a VPN. A porta TCP/UDP da VPN é específica de cada solução e, por isso, não informamos aqui.

#### **Firewall**

- Definir qual tipo de Firewall implementar, por exemplo, alguns modelos de roteador já vêm com firewall simples embutido que pode ser uma solução (ou implantar uma solução de firewall dedicada separada do roteador que seria uma solução mais completa com mais recursos de configuração).

- Liberar a porta 3389 TCP/UDP.
- As demais configuração não tratamos neste guia.

<span id="page-14-0"></span>- Liberar a porta TCP/UDP da VPN no Firewall se implementar uma solução de VPN fora do roteador.

#### **VPN**

- Definir qual solução VPN implementar, por exemplo, alguns modelos de roteador já vêm com VPN embutido que pode ser uma solução ou implementar uma solução no próprio servidor. O Sistema Operacional Windows Server 2003 e 2008 já vêm com essa solução disponível.

#### **Terminal Server**

- Idem ao Modelo 3

#### **Estações**

- Idem ao Modelo 3

#### **Servidores**

### <span id="page-15-0"></span>**Layout do Modelo de Rede Privada 5 – Matriz / Filial com Firewall e VPN**

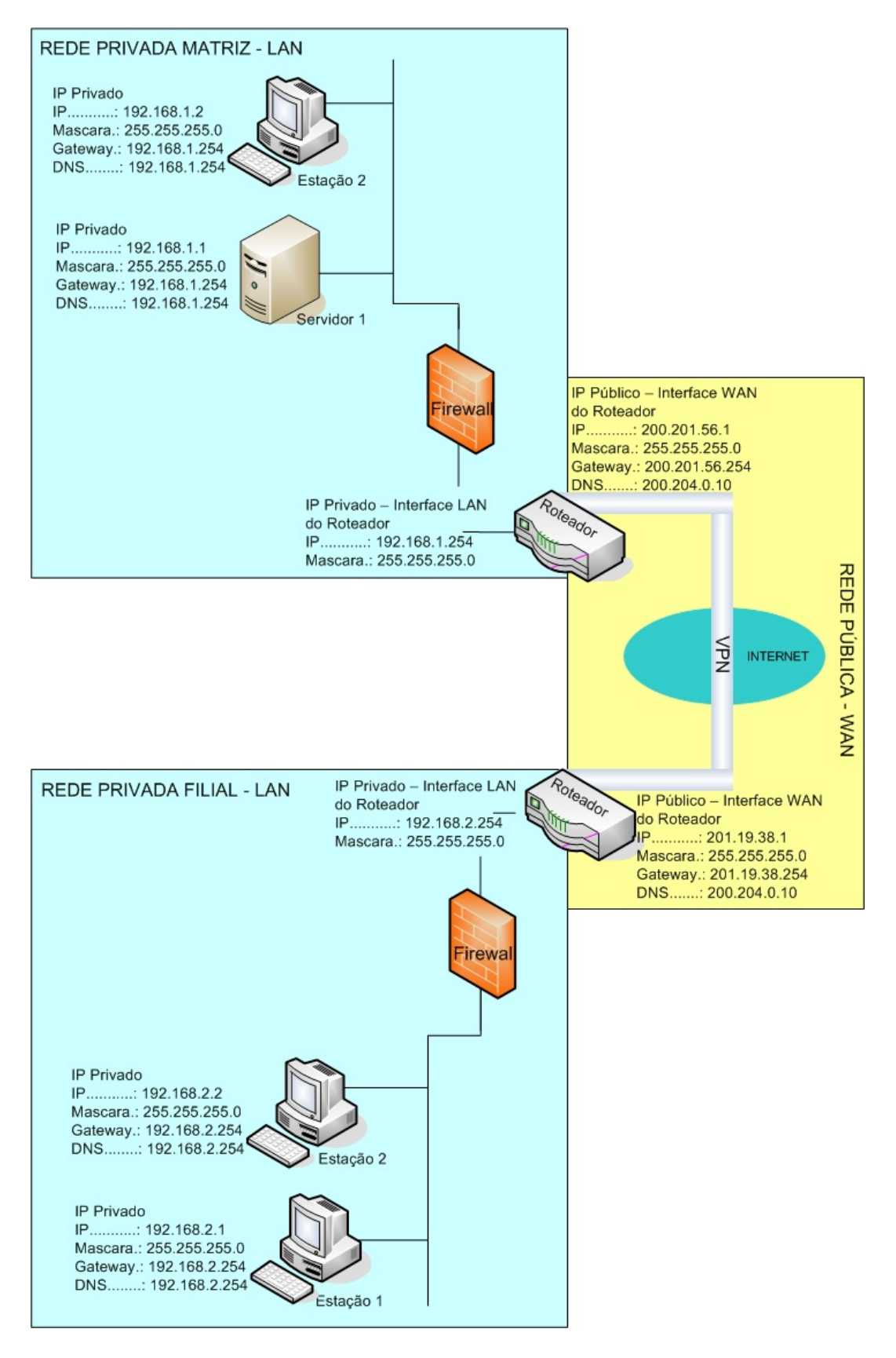